## **BIOTHERMODYNAMIC DATA CAPTURE**

**Example: Properties determined with differential scanning calorimetry(DSCmethods)**

**Data source:** Hinz, H.J.; Schwarz, F. P. Measurement and analysis of results obtained on biological substances with d.s.c., J. Chem. Thermodyn.,**2001**,*33*,1511-1525.

General Experiment Description: Denaturization of lysozyme studied by DSC with pH and lysozyme concentration varied

**Target Properties:**  $T_G$ , Enthalpy of transition, van't Hoff enthalpy of transition

# **Bibliographic information:**

No new additions were made to GDC for biothermodynamic data.

See: http://www.trc.nist.gov/GDC.html for general help. See: http://www.trc.nist.gov/helpdocs/basic/BIBLIOGRAPHICinfo.pdf for specific help on entering bibliographic information.

#### Here is the captured bibliographic information for the example:

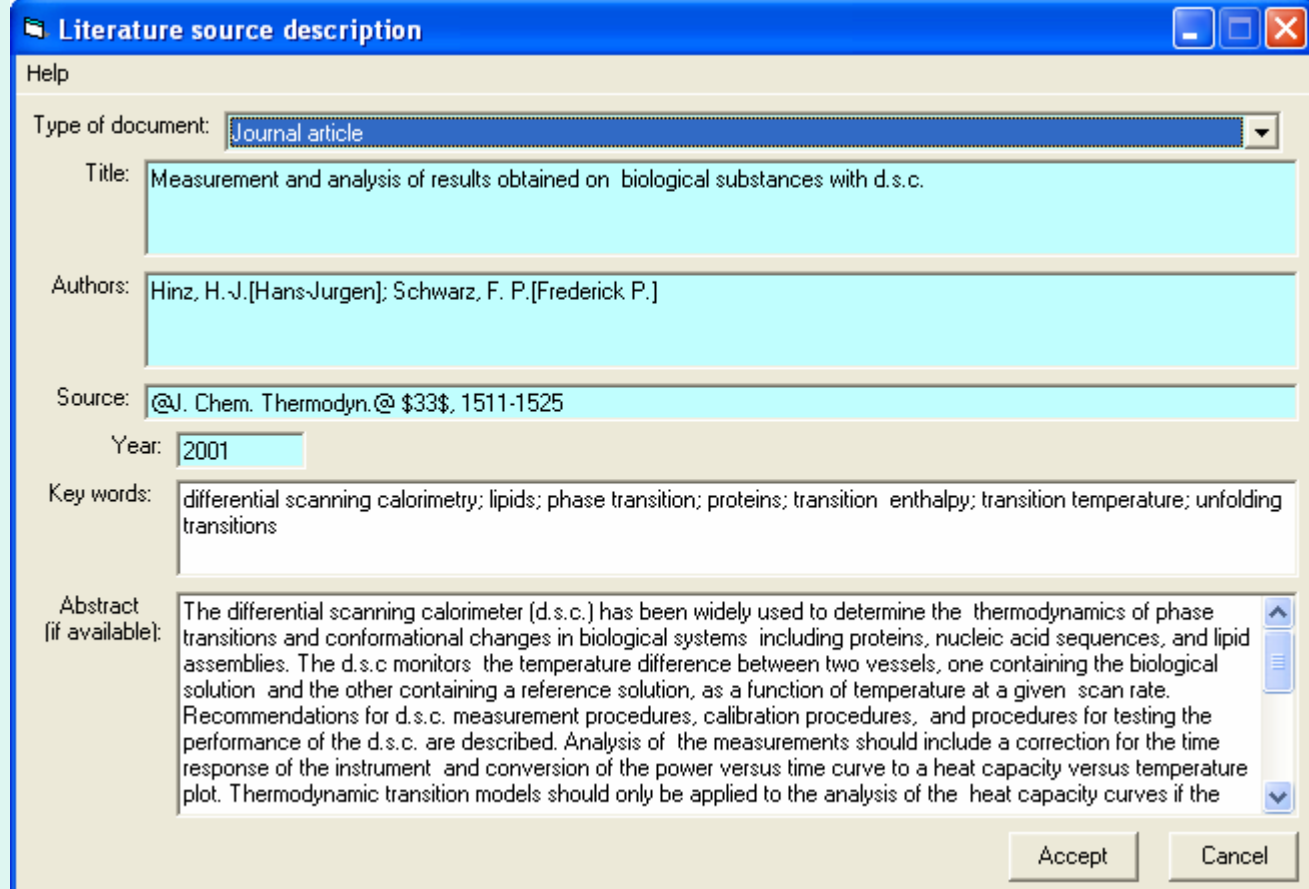

# **Compound Selection/Addition:**

**Compound Selection or Addition is very similar to that traditionally used in GDC.** 

See: http://www.trc.nist.gov/helpdocs/basic/COMPOUNDselection.pdf

**and**

See: http://www.trc.nist.gov/helpdocs/basic/COMPOUNDaddition.pdf

**New Features:** 

- **1. Capture of EC (***Enzyme Commision***) Number is supported**
- **2.** Capture of PDB (*Protein Data Bank*) Number is supported
- **3. Symbolic formulas are supported (in brackets {\*}) to support** substances of unspecified empirical formula

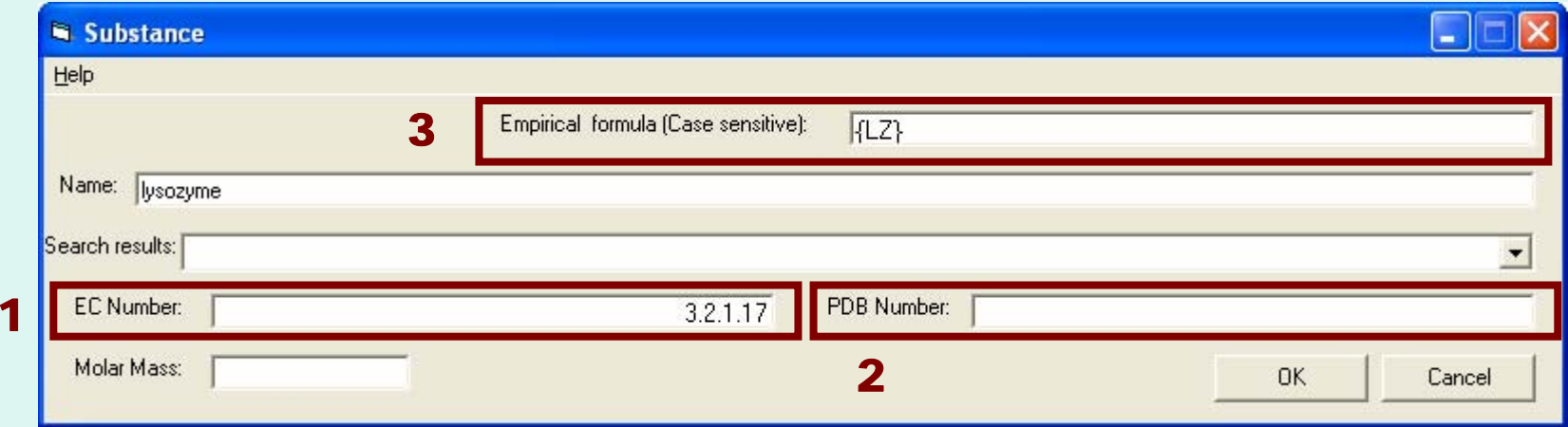

#### After capture of bibliographic info and specification of lysozyme, the Main GDC form looks like this...

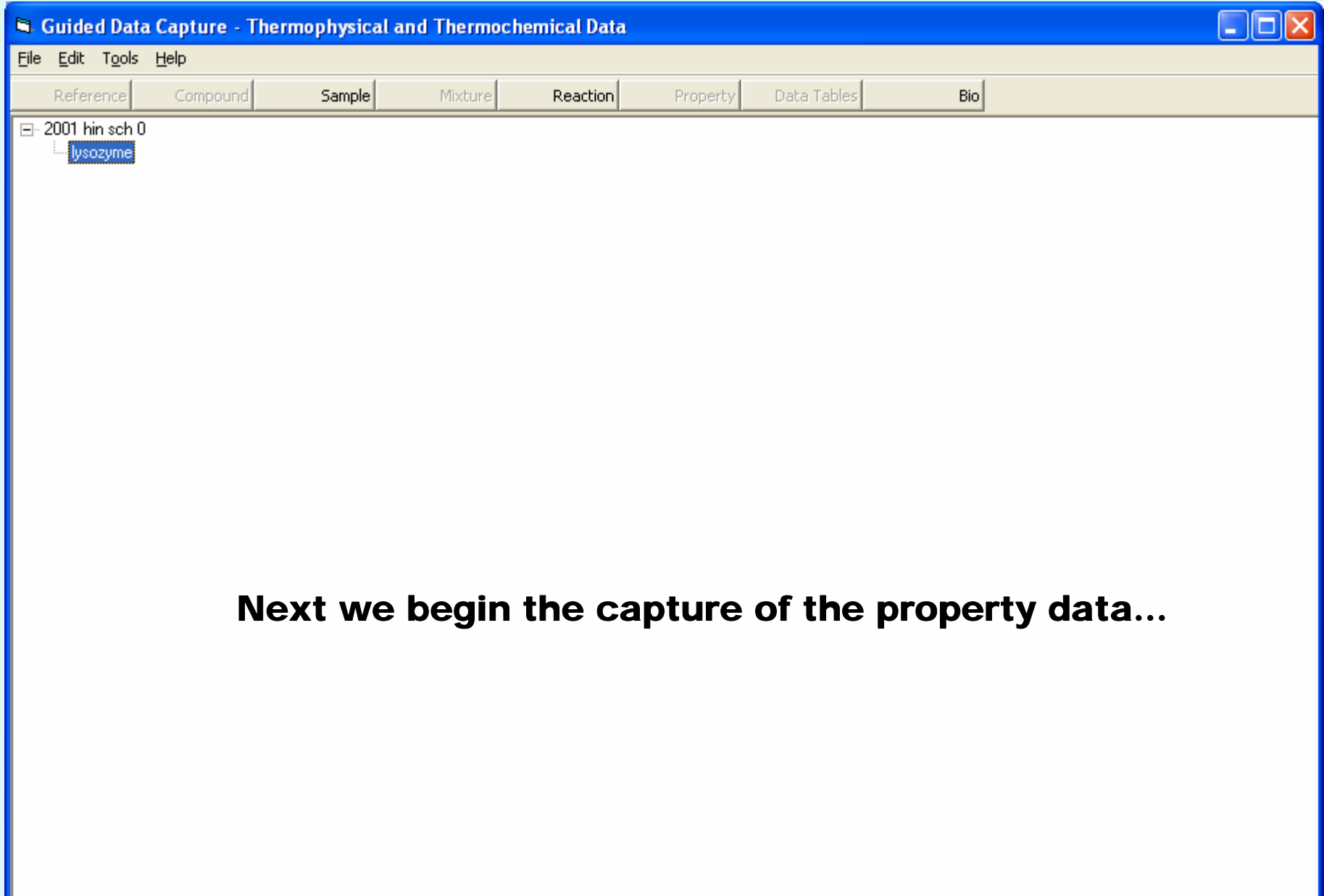

#### Initiation of biothermodynamic property data capture...

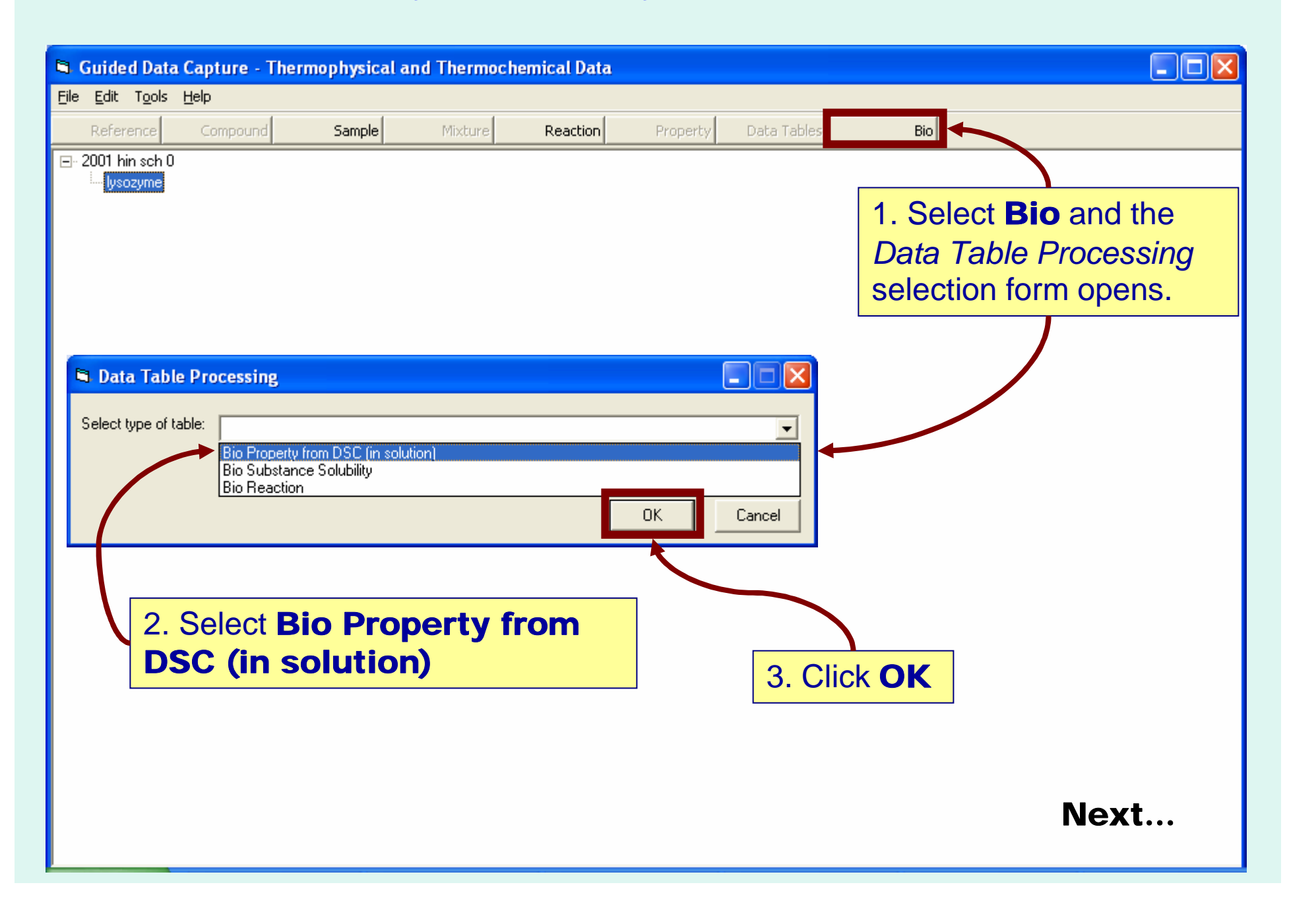

# **The Bio System Properties form appears**

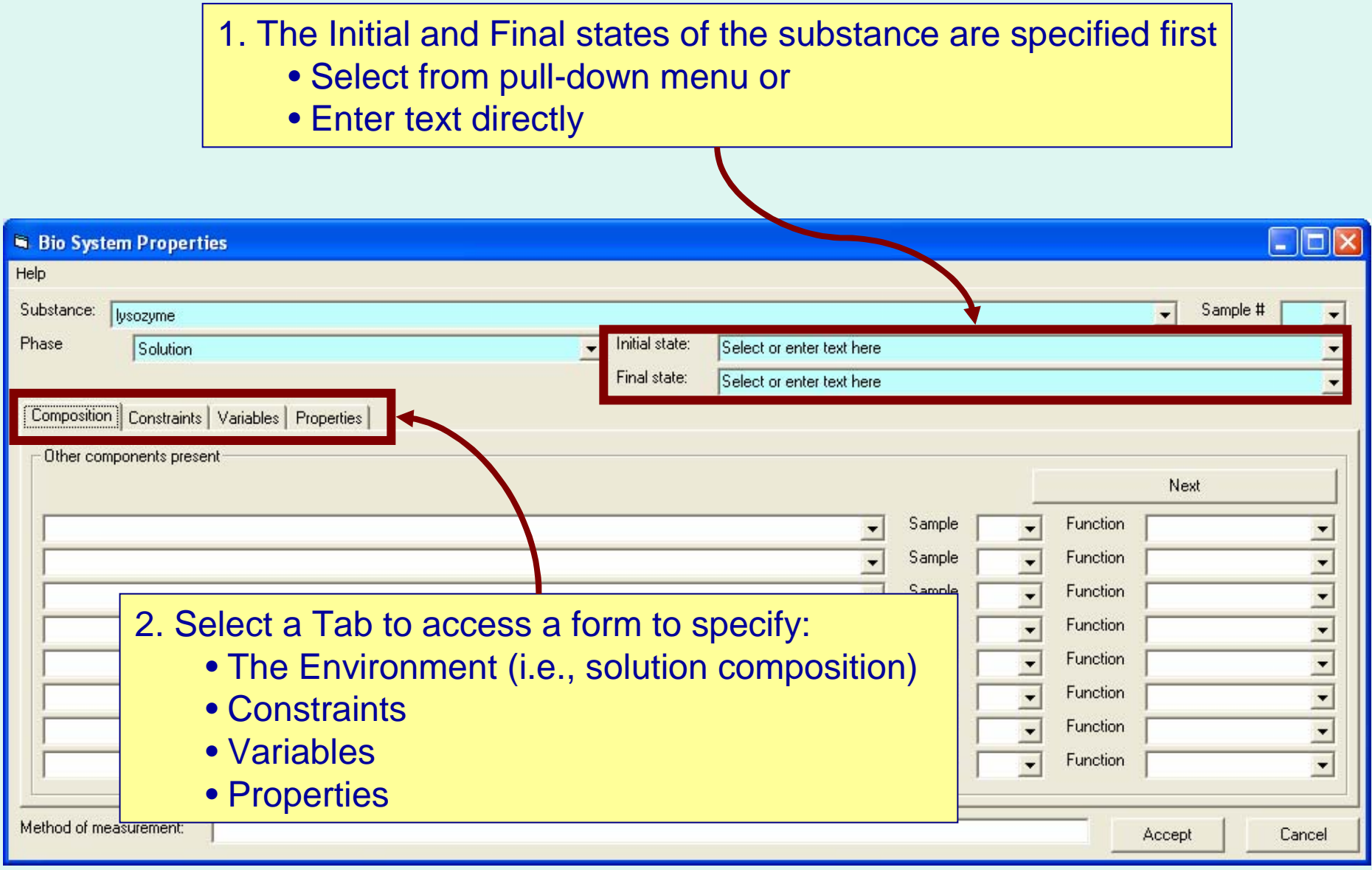

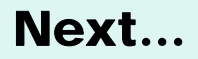

## **Composition:** Specification (compounds other than the "Substance" under study)

#### For the example, these are the solution components…

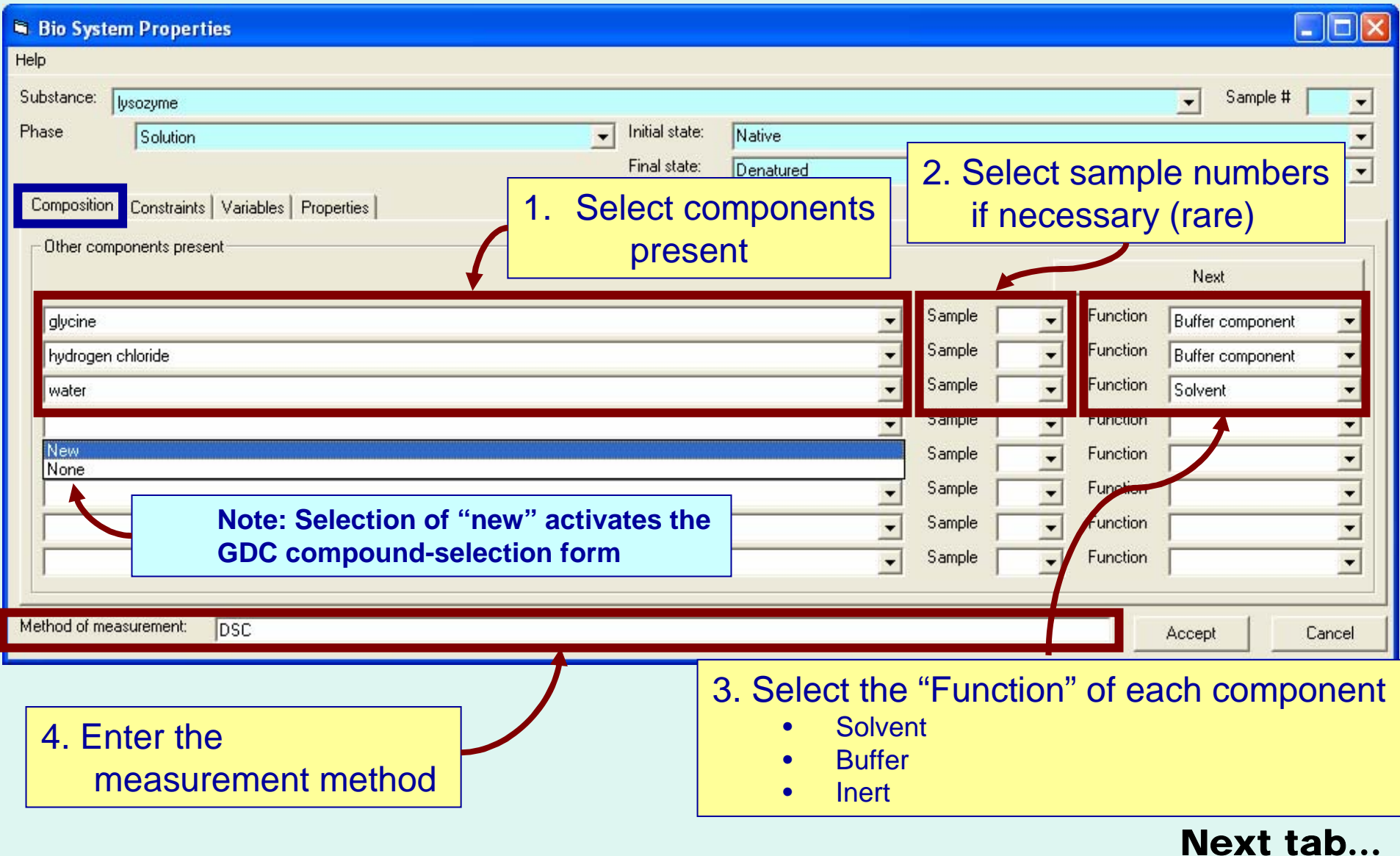

#### **Constraints:** Specification of fixed quantities

#### For the example, these are the pressure and buffer composition

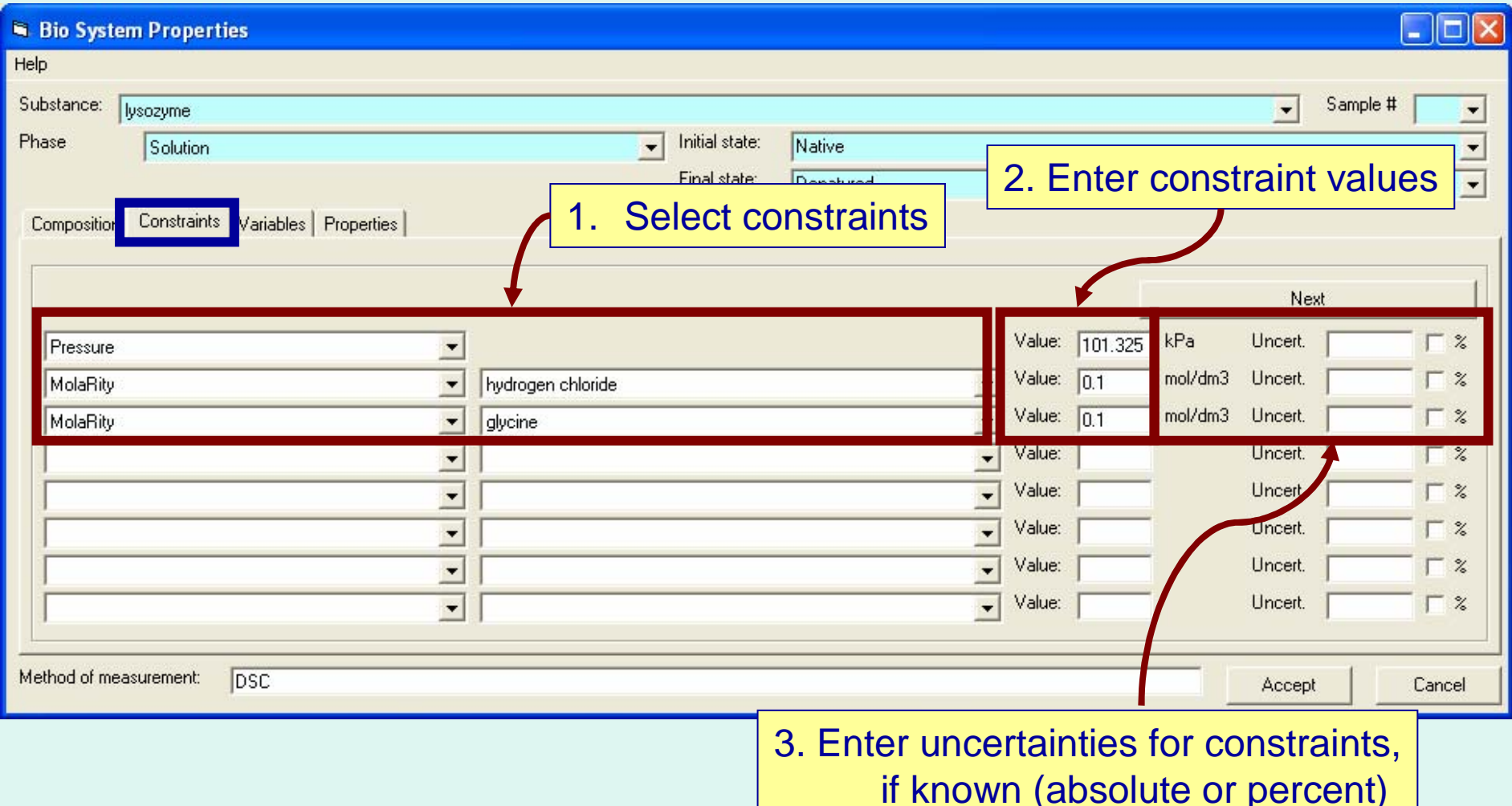

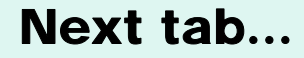

#### **Variables:** Specification of quantities that are varied

#### For the example, these are pH and concentration of lysozyme

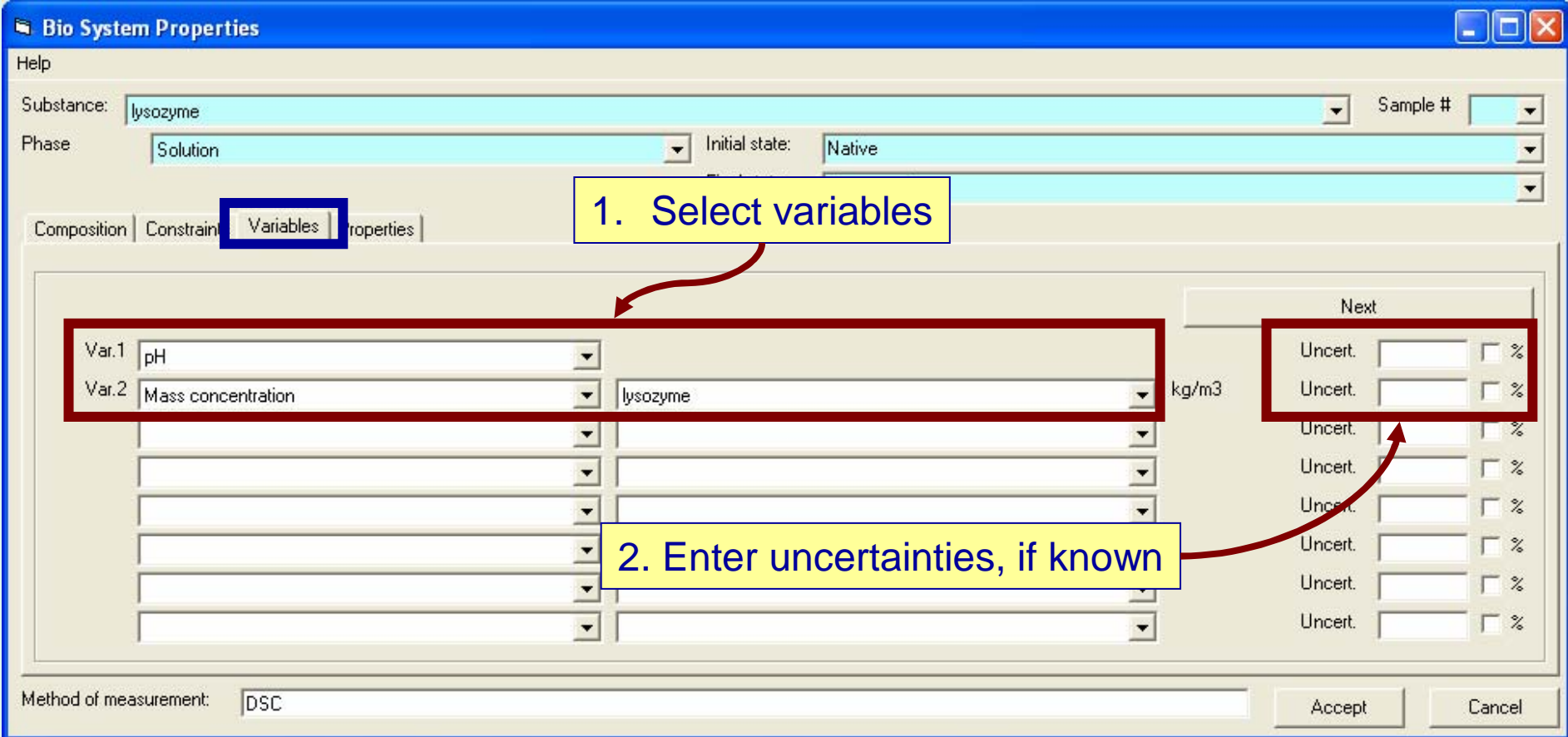

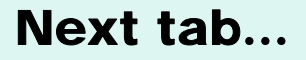

#### Properties: Specification of properties

#### For the example, these are pH and concentration of lysozyme

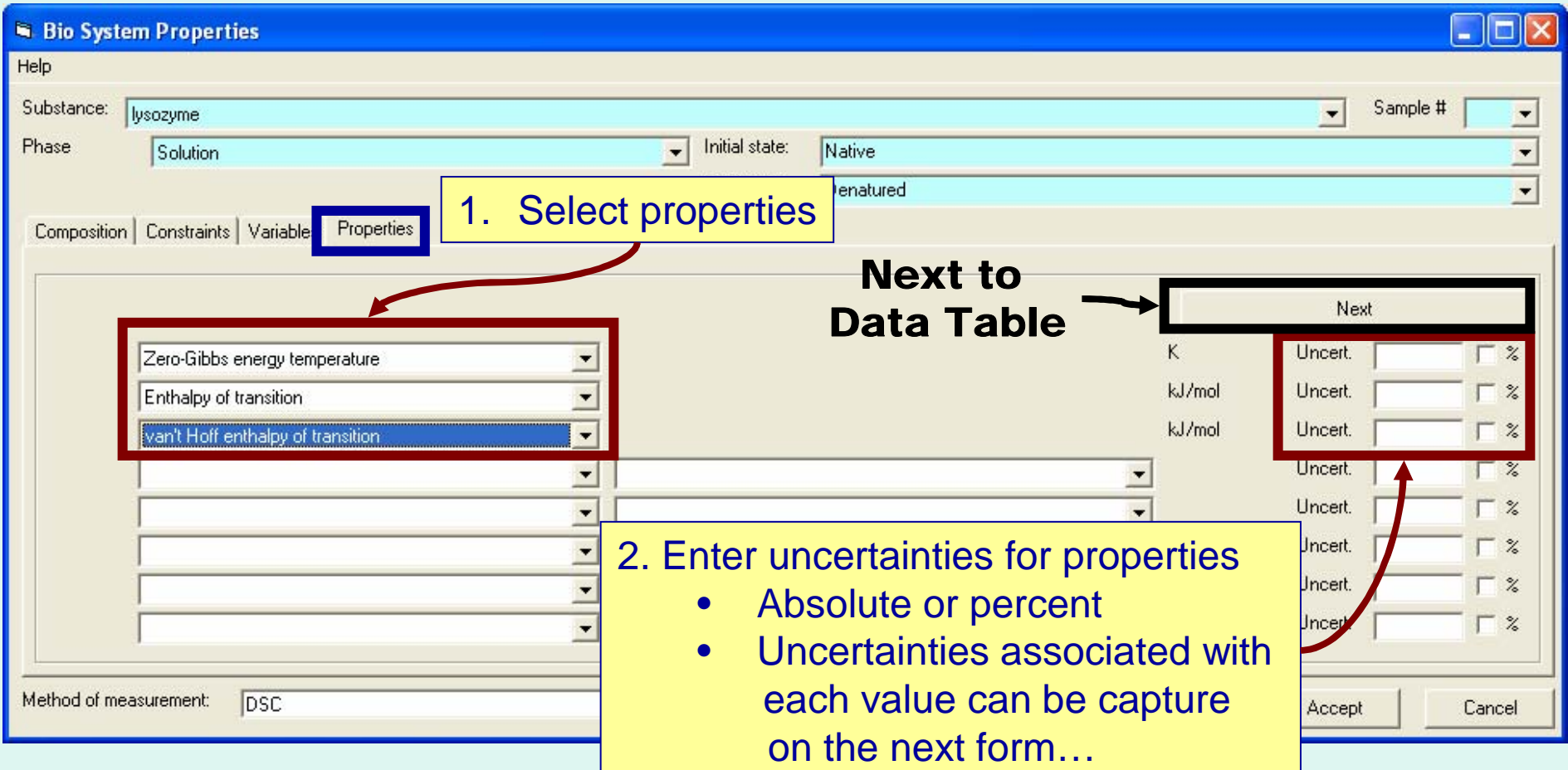

#### **Numerical Data Table:** Enter values for variables and properties

## For the example: Variables: pH, conc of lysozyme Properties: T<sub>G</sub>,  $\Delta_{\textsf{trs}}$ H,  $\Delta_{\textsf{trs}}$ H<sub>vH</sub>

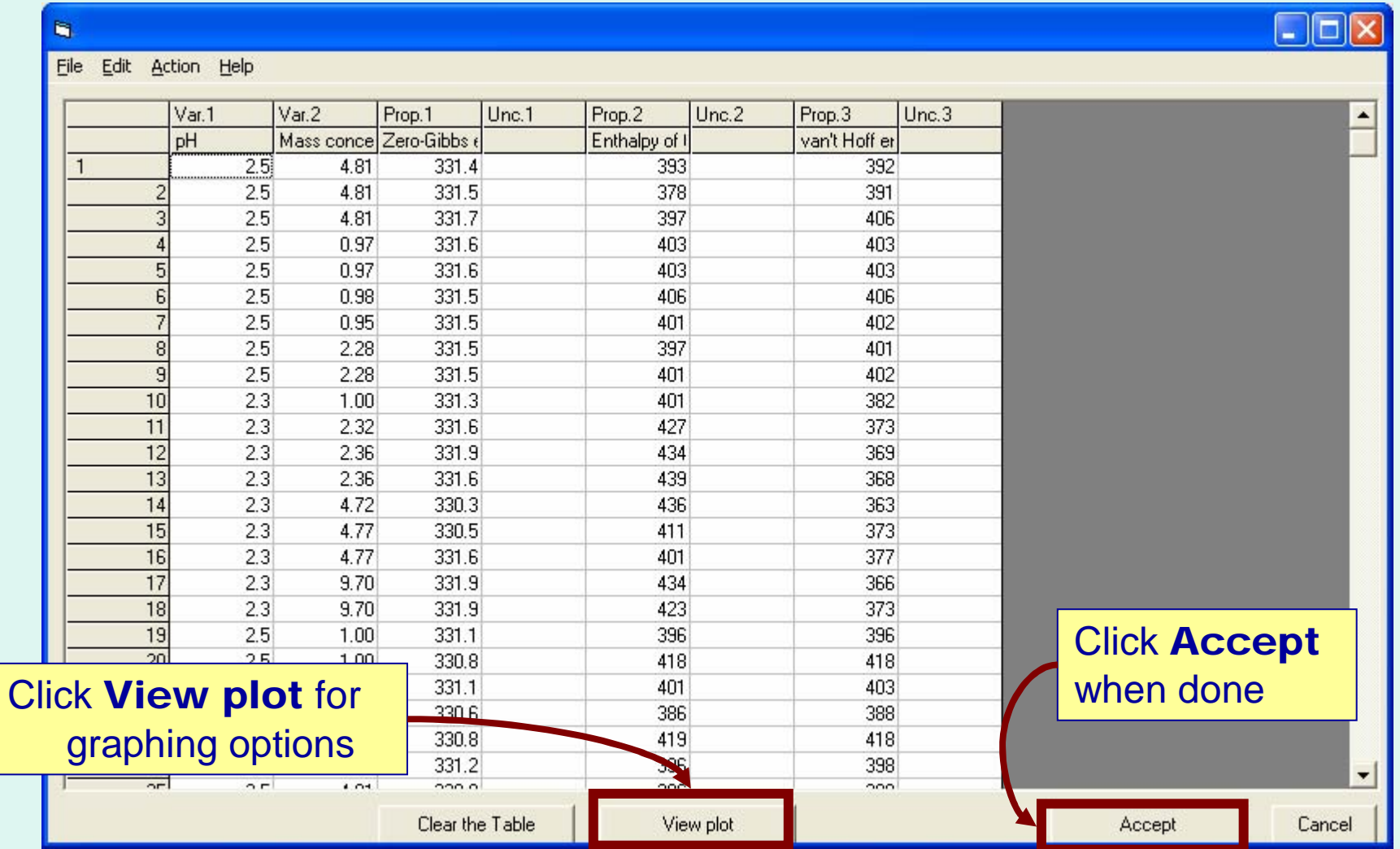

#### Note: Columns can be resized (by dragging as in Excel) to show full property and variable names, if desired.

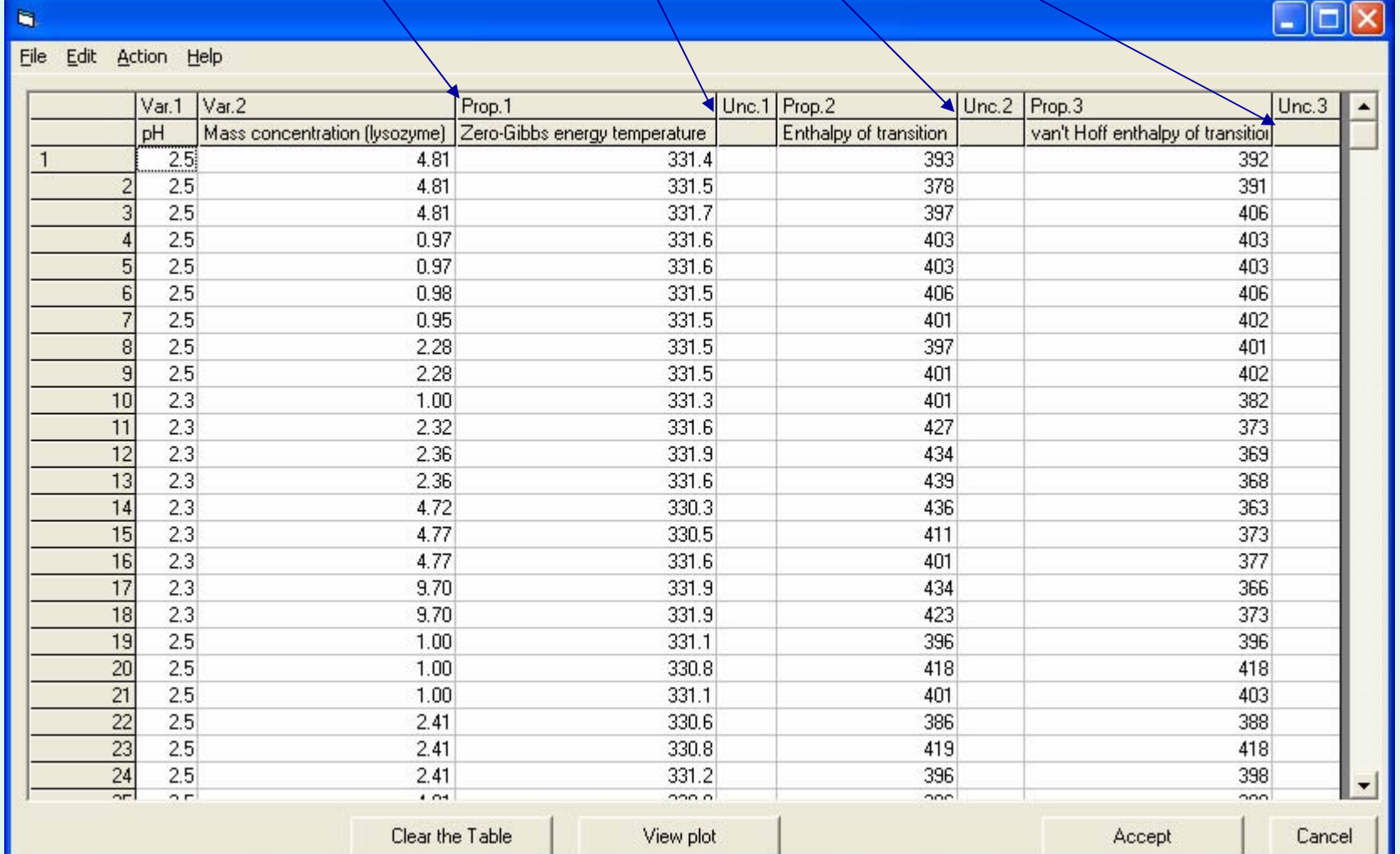

#### **Graphical Representation:** Plot any property against any variable (2-d only)

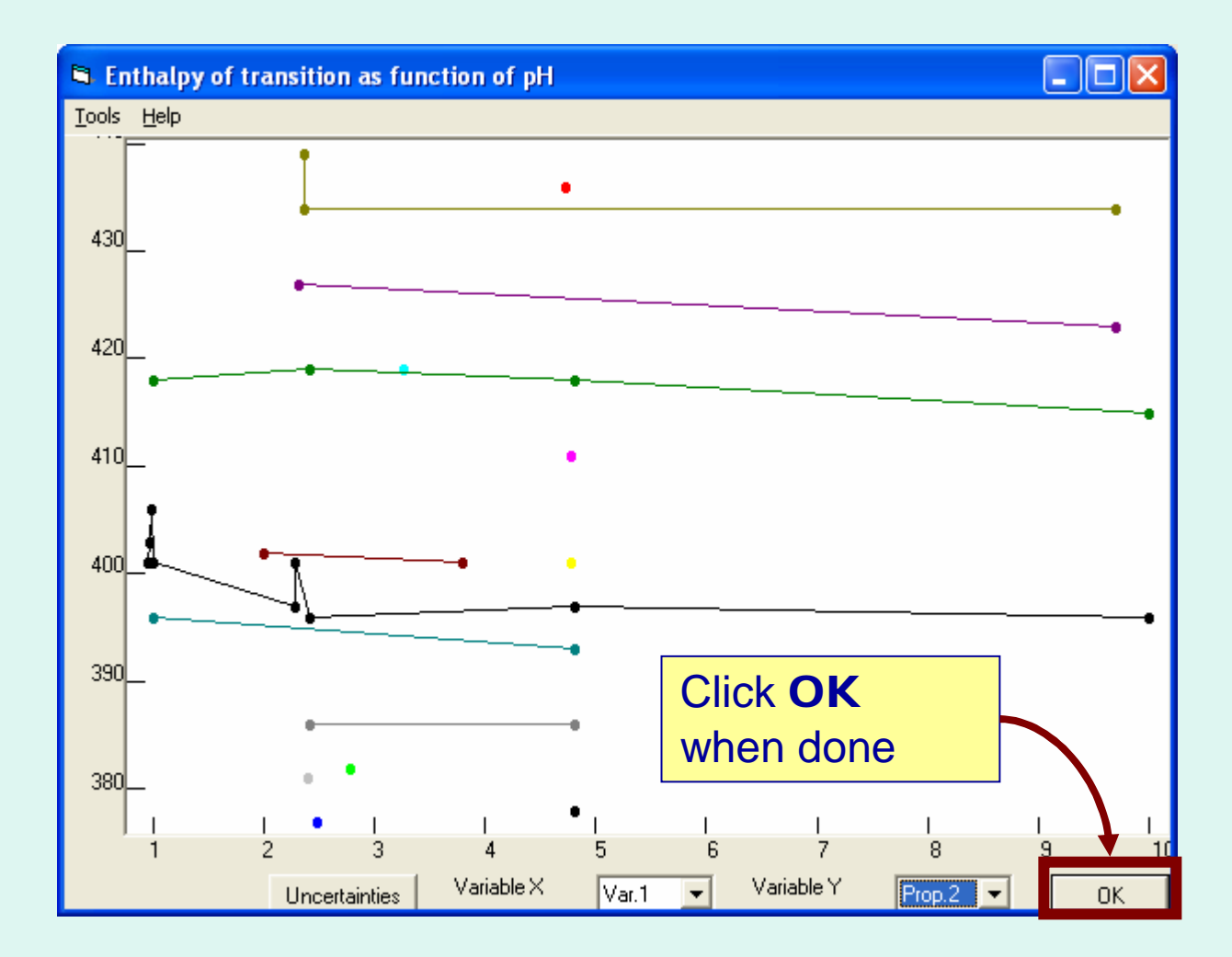

For the example, this is not very informative...

## OK returns to Numerical Data Table

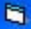

File Edit Action Help

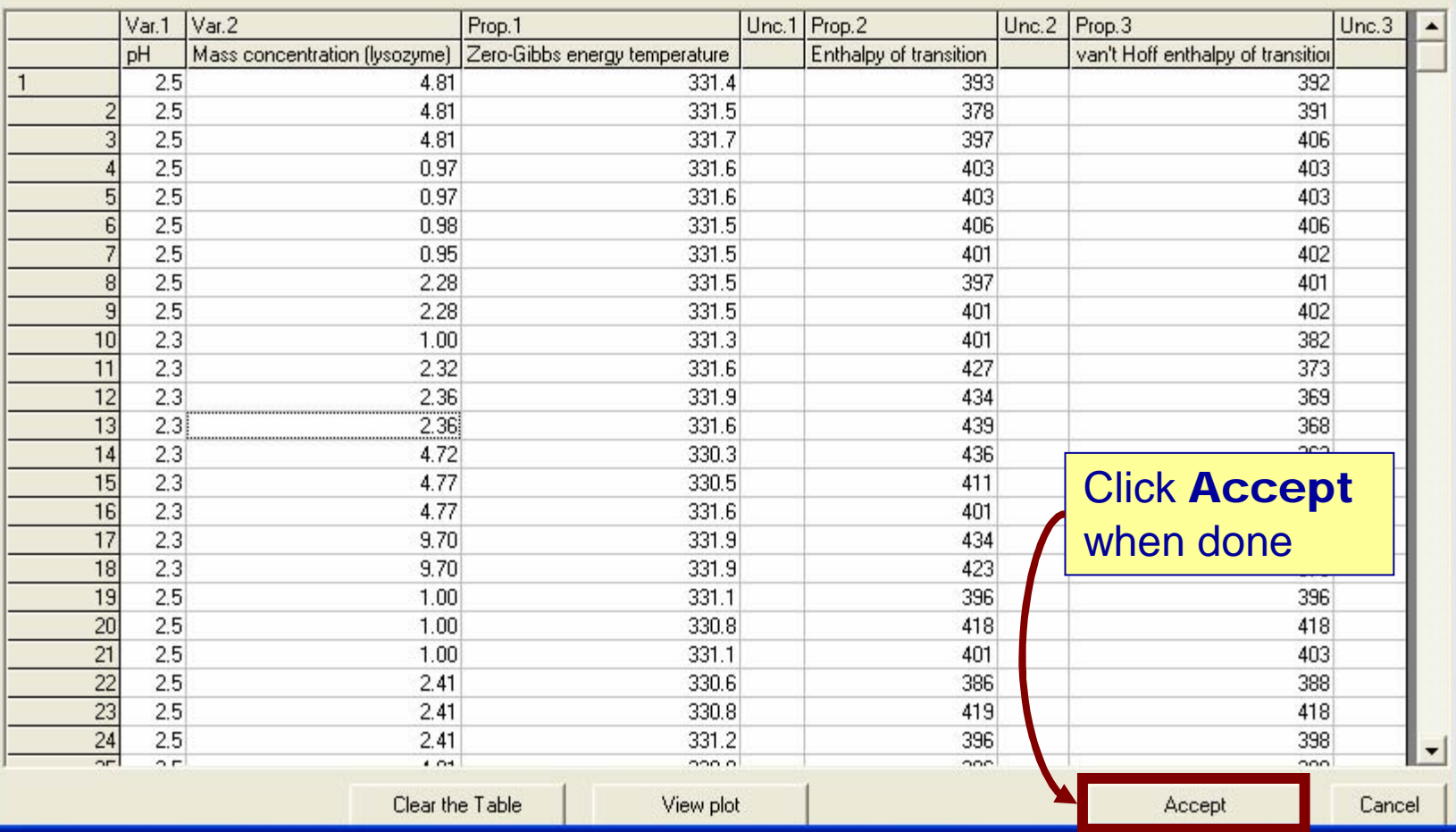

Property capture is complete...

 $\square$ ex

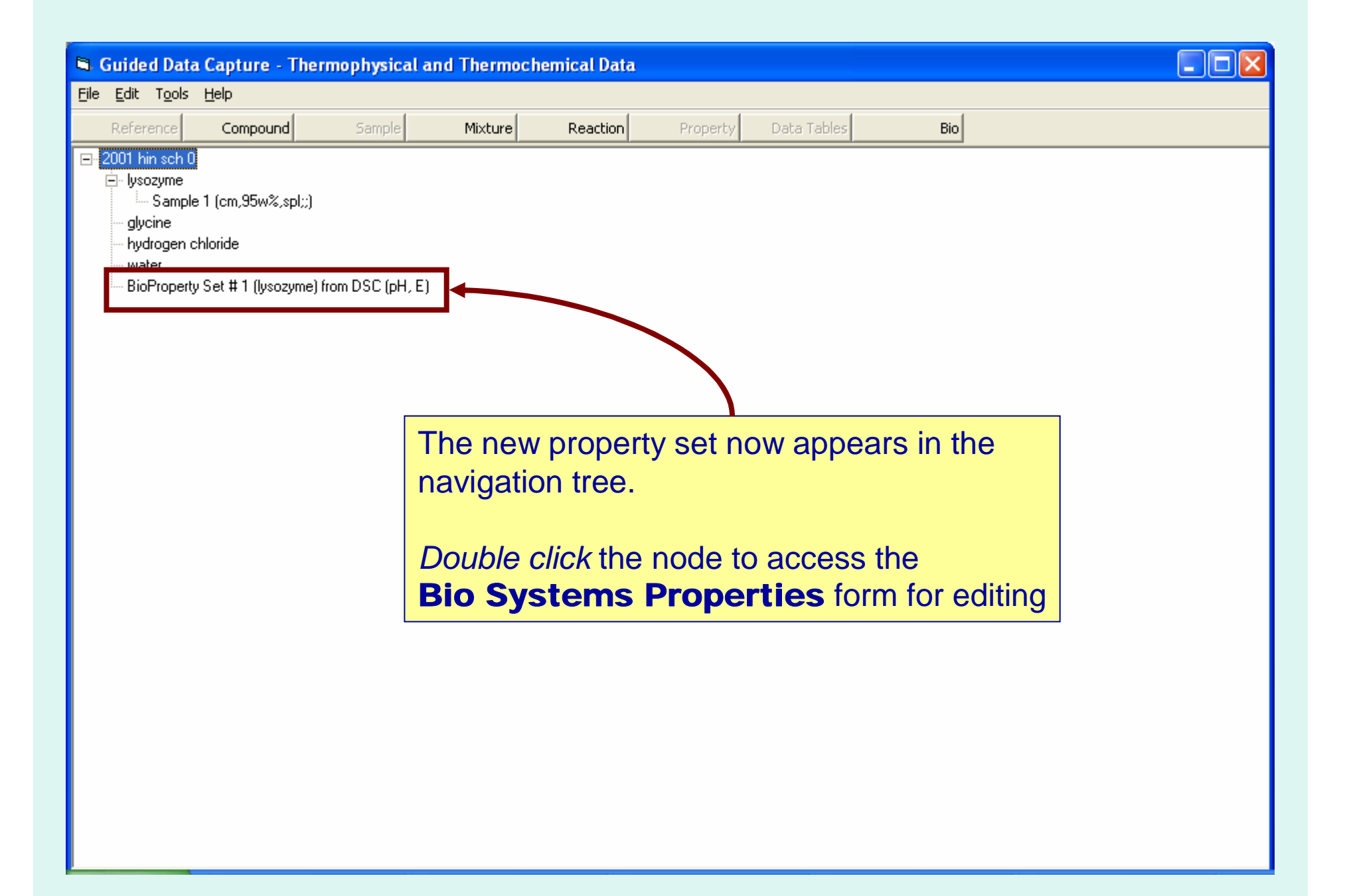